### BAB 3 PELAKSANAAN KERJA MAGANG

#### 3.1 Kedudukan dan Organisasi

Kedudukan penulis dalam perusahaan sebagai *Junior Software Implementation Consultant* yang tergabung dalam divisi *project* dan lebih dikenal dengan sebutan *Junior ERP Consultant*. Penulis berada dalam naungan Bapak Johnny Chandra selaku *Project Manager* dan mentor atau pembimbing lapangan yang disediakan oleh PT Hashmicro Solusi Indonesia. Sebagai *Project Manager*, Bapak Johnny Chandra mengatur dalam penempatan tugas atau proyek dimana penulis berpartisipasi dan juga selaku pembimbing lapangan, beliau menampung keluhan dan aspirasi penulis selama proses pengerjaan proyek.

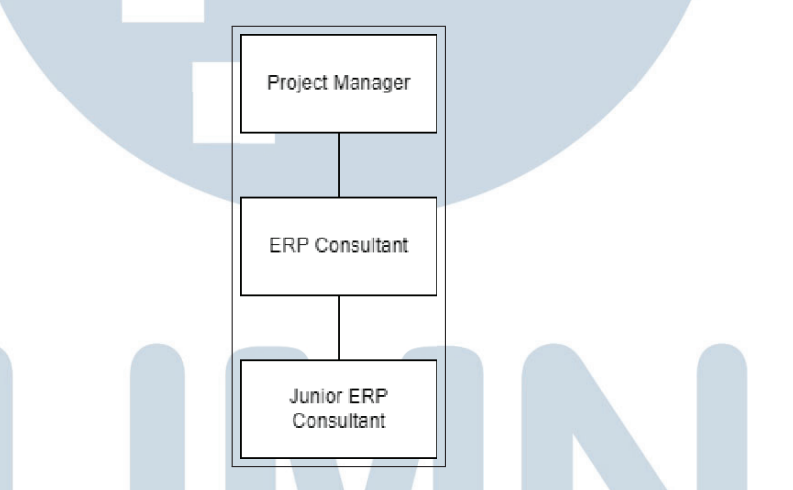

Gambar 3.1. Struktur kedudukan dan koordinasi perusahaan PT Hashmicro Solusi Indonesia

Namun dalam pekerjaannya, penulis berhubungan langsung dengan Bapak Bertoni Sudyono dan Kak Rido Kuncoro sebagai *ERP Consultant* yang ditugaskan dalam proyek yang dikerjakan oleh penulis. Selain itu, penulis berkoordinasi juga dengan *developer* untuk memberikan dan mendiskusikan *dev task* semasa pengerjaan proyek.

#### 3.2 Tugas yang Dilakukan

Dalam pelaksanaan kerja magang di PT Hashmicro Solusi Indonesia, penulis ditugaskan dalam proyek implementasi *software* ERP untuk PT XYZ yang merupakan suatu perusahaan *dealer* otomotif resmi. Ketika penulis ditugaskan,

proyek tersebut sudah memasuki tahap pengembangan (*Development*). Pada tahap ini, modul yang sedang difokuskan adalah Human Resources dan *After Sales* yang mencakup sistem antrean, servis, dan survei. Terdapat juga modul seperti *purchase, sales, accounting, dan inventory* sebagai modul pendukung yang dikerjakan secara beriringan.

Pekerjaan yang dilakukan dimulai dari diskusi dengan klien, mengumpulkan *requirement*, analisis kebutuhan klien, pembuatan *development task*, membuat desain *mock up*, melakukan tes uji pada sistem hingga membuat panduan penggunaan sistem.

#### 3.3 Uraian Pelaksanaan Magang

Pelaksanaan kerja magang diuraikan seperti pada Tabel 3.1.

Tabel 3.1. Pekerjaan yang dilakukan tiap minggu selama pelaksanaan kerja magang

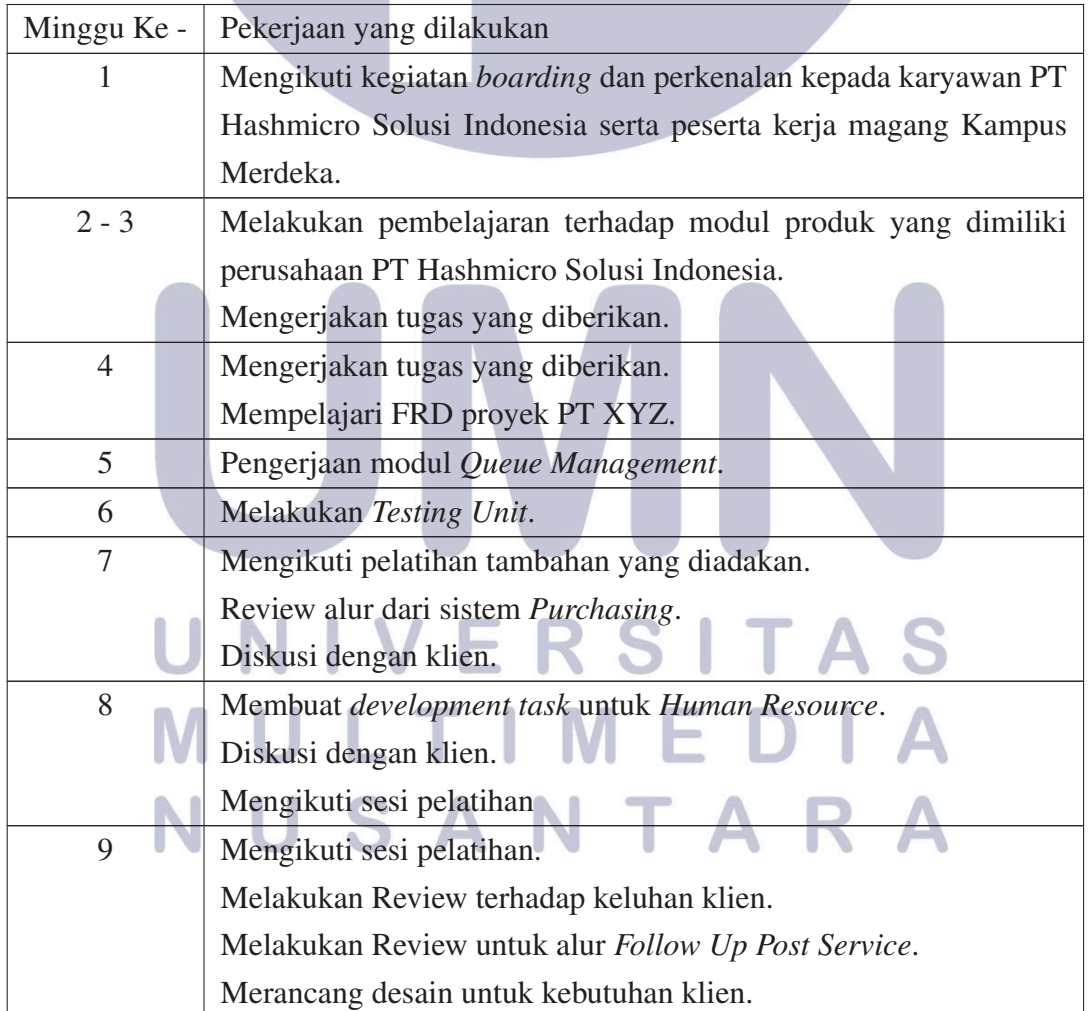

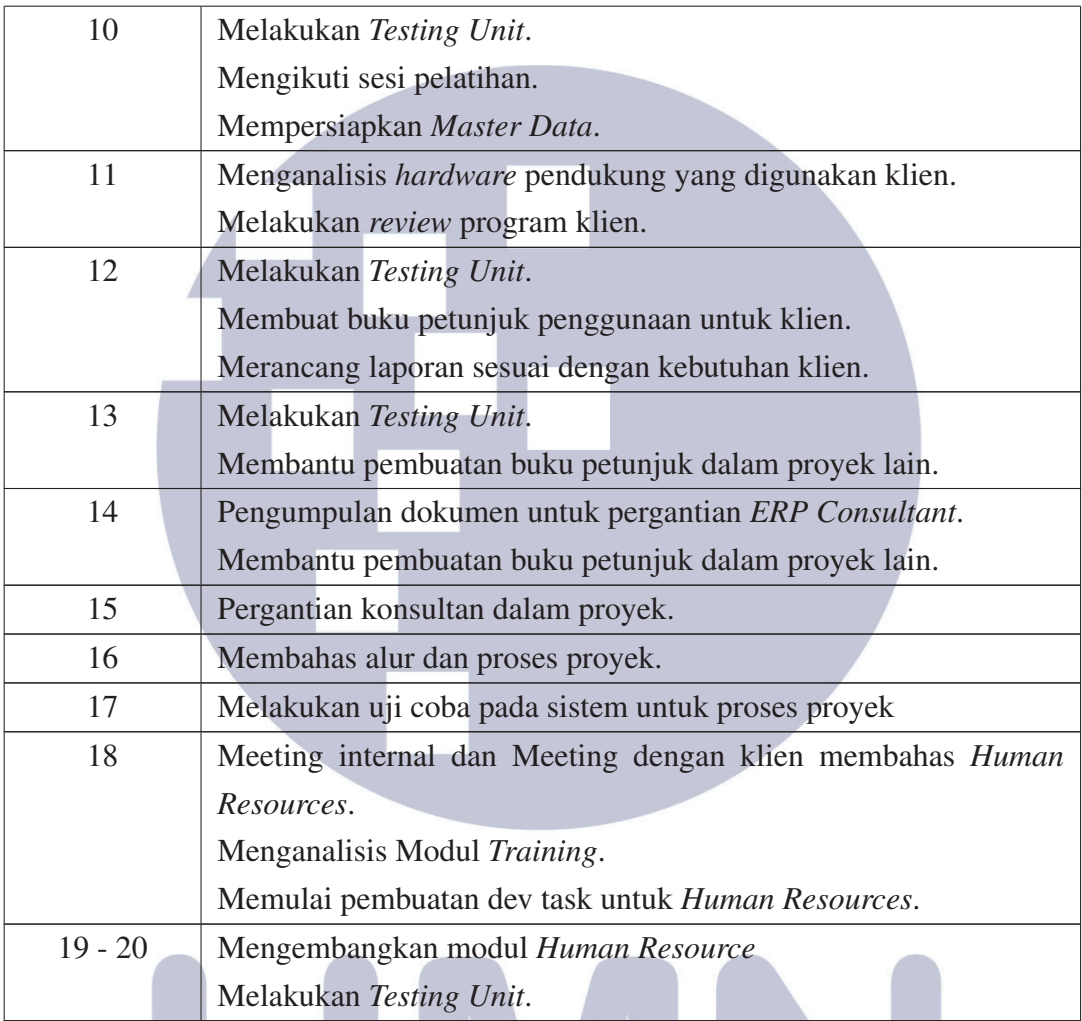

#### $\mathbb{L}$ N IVERSITAS U LTI M E  $\blacktriangle$ M D U SANTAR N  $\triangle$

#### 3.3.1 Proses Pelaksanaan

Dalam pelaksanaan kerja magang di PT Hashmicro Solusi Indonesia, diperlukan perangkat lunak dan perangkat keras untuk mendukung proses kerja magang berjalan dengan baik. Berikut merupakan perangkat lunak dan perangkat keras yang digunakan:

- 1. Perangkat Keras: Acer Nitro 5 AN515-52-51T2.
	- (a) *Processor*: Intel Core™ i5-8300H 2.2Ghz
	- (b) RAM: 16GB DDR4
	- (c) VGA: GTX 1050 4 GB
- 2. Perangkat Lunak.
	- (a) Google Chrome
	- (b) PuTTY
	- (c) GitHub Desktop
	- (d) Microsoft Word
	- (e) Microsoft Excel

#### 3.3.2 Requirement

Berdasarkan dari *Functional Requirement Document* dan proses proyek terkini serta arahan dari Johnny Chandra dan Bertoni Sudyono, *requirements* yang dibutuhkan dalam implementasi ERP pada PT XYZ sebagai berikut:

- After Sales
	- 1. Maintenance Reminder RSITA
	- 2. Queue Management
	- 3. Service Management
	- 4. Survey Management
- Human Resource
	- 1. Career Transition
	- 2. Disciplinary

VTAR

Pengembangan Sistem ERP..., Bintang Raharja, Universitas Multimedia Nusantara

#### 3.3.3 Detil Pelakasaan Kerja Magang

#### A. Training

*Training* merupakan proses pertama yang dilakukan setelah dinyatakan lulus untuk menjadi peserta kerja magang di PT Hashmicro Solusi Indonesia. Sesi pelatihan yang diadakan oleh pihak PT Hashmicro Solusi Indonesia bagi peserta kerja magang dibagi menjadi 2 proses besar, yang pertama yaitu pelatihan wajib, dimana peserta kerja magang diharuskan mengikuti pelatihan sesuai jadwal yang ditentukan. Untuk setiap akhir dari pelatihan, akan diberikan sebuah kuis untuk menguji tingkat pemahaman kita mengenai materi pelatihan yang diberikan. Selain kuis yang diadakan setiap hari pelatihan, terdapat juga tugas yang diberikan untuk melakukan praktik terhadap materi yang dipaparkan. Setelah masa pelatihan wajib ini dijalankan, peserta kerja magang akan dibagi kelompok mentor yang kemudian akan diberikan tugas untuk mengerjakan atau bergabung dalam sebuah proyek klien oleh pembimbing lapangan. Sehingga untuk proses pelatihan wajib ini dapat digambarkan menjadi seperti Gambar 3.2.

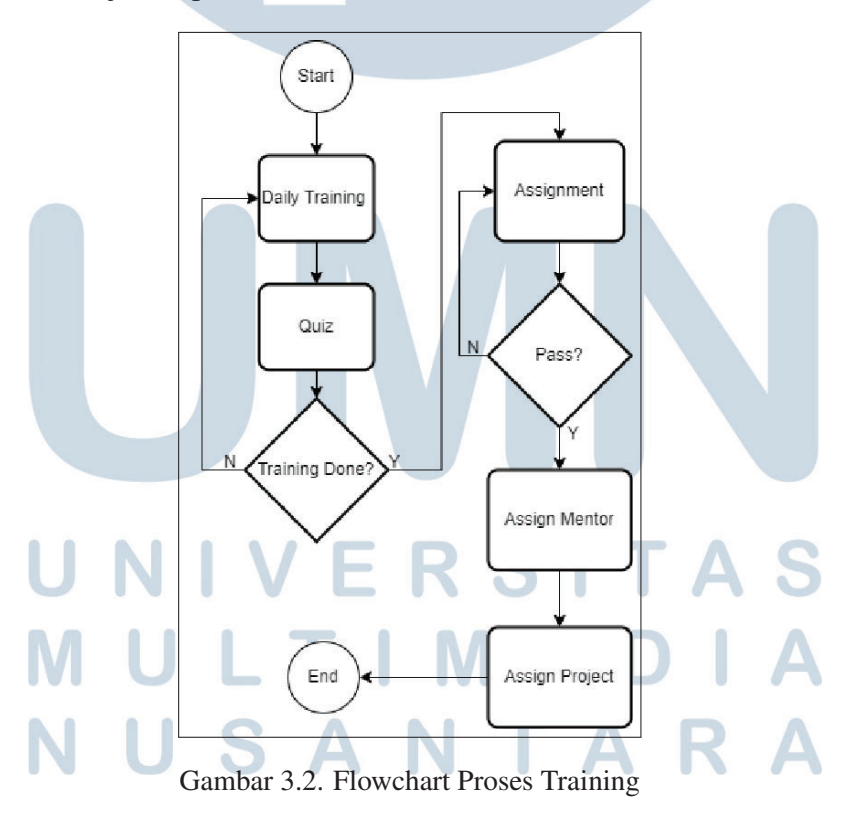

Selain sesi pelatihan wajib, terdapat juga sesi pelatihan biasa. Untuk sesi pelatihan biasa, tidak diwajibkan untuk hadir dan mengikuti. Namun, pelatihan biasa tetap akan sangat membantu para peserta kerja magang dalam menjalankan

tugasnya dalam proyek yang ditugaskan. Dalam pelatihan biasa ini juga memiliki topik utama yang serupa dengan pelatihan wajib, namun tidak diberikan tugas dan kuis dalam pelaksanaannya.

#### B. After Sales

*After sales* merupakan sebuah layanan setelah penjualan yang diberikan oleh perusahaan klien kepada pelanggan. Layanan yang diberikan berupa pengingat untuk melakukan perawatan dan servis biasa serta servis berkala. Dalam melakukan layanan tersebut, klien memiliki tahapan yang harus dilalui pelanggan. Tahapan tersebut dapat dimulai dari pemesanan atau *booking* yang kemudian dilanjutkan dengan pelanggan datang ke lokasi untuk melakukan servis. Sebelum melakukan servis, pelanggan diharuskan mengambil antrean agar dapat dilayani sesuai dengan kebutuhan pelanggan.

#### B.1 Maintenance Reminder

Peran dari *Maintenance Reminder* pada alur *after sales* sebagai pengingat untuk pelanggan dapat melakukan servis untuk kendaraannya secara rutin dan tepat waktu. Dengan adanya komunikasi dari perusahaan dan pelanggan, diharapkan intensitas melakukan servis akan terjaga sehingga dapat meningkatkan nilai KPI perusahaan juga. Pada dasarnya, *Maintenance Reminder* dilakukan bagi pelanggan yang membeli kendaraan dari perusahaan, namun tidak menutup kemungkinan hal ini dilakukan juga bagi pelanggan yang pernah hanya servis di PT XYZ.

# ULTI **ANTA**

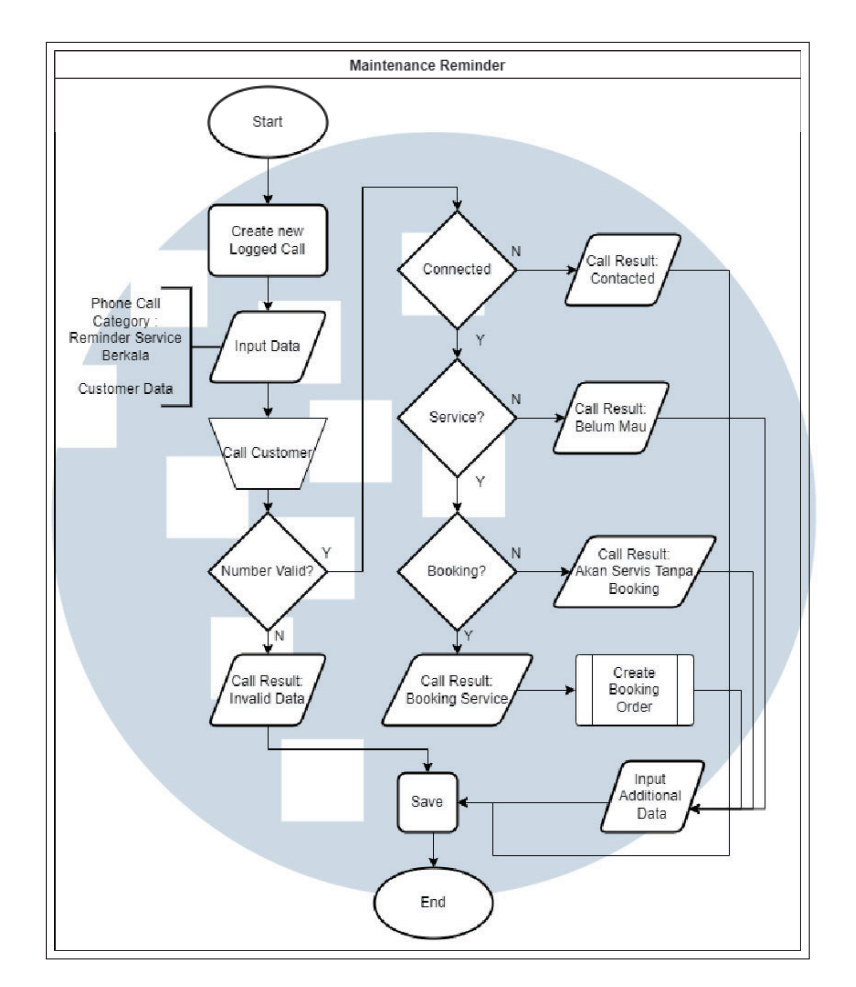

Gambar 3.3. Flowchart Maintenance Reminder

Pada Gambar 3.3, Seorang MRA akan melakukan aktivitas pengingat dengan dimulai dari membuat *Logged Call* baru atau dari *Scheduled Call* untuk membuat rencana telepon. Terdapat data utama yang harus diinput pada saat membuat *Logged Call* baru, yaitu *Phone Call Category* yang harus diisi dengan "Reminder Service Berkala" untuk karyawan MRA dan data pelanggan seperti nomor telepon dan kontak pelanggan bila sudah terdaftar. Untuk telepon yang direncanakan dapat mengisi "Plan Datetime" dengan tanggal yang direncanakan, dan dapat diisi dengan tanggal dan waktu sekarang untuk telepon yang tidak direncanakan. Kemudian, karyawan akan melakukan telepon dengan pelanggan untuk mengingatkan dan membuat janji servis.

Dalam proses ini, terdapat hasil telepon yang dikategorikan menjadi *Invalid Data* untuk nomor yang gagal dihubungi, *Contacted* untuk nomor yang tidak mengangkat, Belum Mau Service, Akan *Service* tanpa *Booking* dan *Booking Servie*. Untuk setiap hasil telepon, akan dilakukan input pada *field Call Result*. Bagi aktivitas telepon yang tersambung, terdapat input untuk durasi telepon serta

beberapa data tambahan yang dapat diisi. Ketika pelanggan bersedia melakukan *Booking Servie*, karyawan MRA, dapat membuatkan pesanan bagi pelanggan dengan proses terpisah selama atau setelah aktivitas telepon dilakukan.

#### B.2 Queue Management

Sistem manajemen antrean yang efektif membantu memberikan layanan pelanggan yang lebih baik bahkan pada jam sibuk dan memperpendek. Dengan menggunakan modul ini, pengguna disediakan *self-ticketing* bagi pelanggannya dan dapat memantau berbagai data statistik seperti total tiket yang dihasilkan, total pelanggan yang dilayani, token yang dibatalkan, total penghitung yang ada dan status token untuk semua counter/departemen dari satu manajemen antrean. Proses dari manajemen antrean ini dapat dibagi menjadi 2 sisi, yaitu *back end* dan *front end*. Pada sistem ini, token digunakan sebagai tiket antrean. Token merupakan objek atau sesuatu yang digunakan untuk mengidentifikasi dan merepresentasikan akses atau aksi yang dapat diperoleh dengan menggunakan token tersebut.

#### B.2.1 Back End Queue Management

Dalam sisi *back end*, pengguna lebih diarahkan untuk mempersiapkan kebutuhan agar manajemen antrean berjalan dengan baik. Hal yang harus disiapkan antara lain seperti departemen, token *sequence*, token *interface* dan konter.

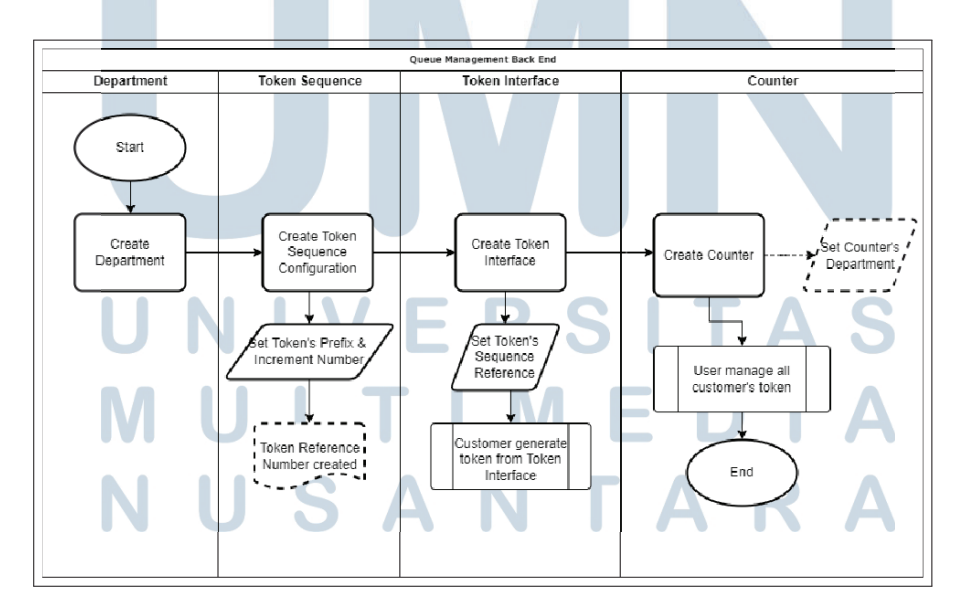

Gambar 3.4. Flowchart Queue Management Back End Sumber: Dokumentasi PT Hashmicro Solusi Indonesia

Departemen pada sistem manajemen antrean berguna untuk membagi antrean yang dapat dilayani oleh suatu konter. Pada pembuatannya, departemen hanya membutuhkan data nama departemen, cabang dan kategori yang telah disediakan untuk PT XYZ. Kemudian terdapat token *sequence*, hal ini digunakan untuk penomoran dari token antrean. Untuk membuat token *seqeunce*, pengguna harus menentukan nama dari token *sequence*, prefix, dan jumlah penambahan angkanya. Token *sequence* akan digunakan untuk mengatur nomor token yang keluar atau diterbitkan oleh mesin token *interface*. Terakhir terdapat konter yang digunakan oleh karyawan perusahaan untuk melayani pelanggan. Konter yang digunakan akan memilih departemen yang akan dilayani, dengan begitu, antrean untuk departemen tersebut dapat dipanggil ke konter tersebut.

#### B.2.2 Front End Queue Management

Pada sisi *front end*, lebih menjelaskan bagaimana penggunaan dari sistem manajemen antrean. Ketika pelanggan datang ke PT XYZ, pelanggan harus mengambil antrean melalui token *interface* yang akan dibantu oleh petugas keamanan lalu menunggu hingga dipanggil oleh petugas konter yang kemudian akan dilayani sesuai dengan kebutuhan pelanggan. Ketika layanan untuk pelanggan sudah selesai dilakukan, pelanggan akan dipanggil kembali oleh petugas konter untuk dilakukan penyerahan kendaraan kembali dan konfirmasi mengenai keuangan yang dapat dibayarkan di kasir. Selama proses menunggu, pelanggan juga dapat melihat status dari antrean terkini hingga status layanan yang dijalani oleh pelanggan pada tampilan antrean.

## VIVE ST ULTI USANTA

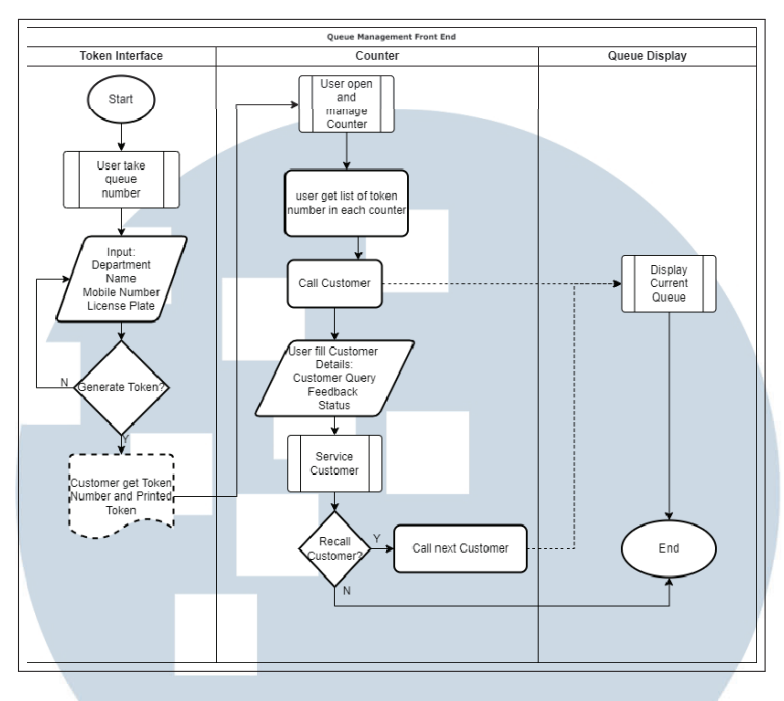

Gambar 3.5. Flowchart Queue Management Front End Sumber: Dokumentasi PT Hashmicro Solusi Indonesia

Pada Gambar 3.5, pelanggan diarahkan untuk mengambil token antrean terlebih dahulu. Saat mengambil token antrean, terdapat beberapa data yang harus diinput oleh pengguna seperti nama, nomor telepon, departemen yang dituju, dan plat nomor kendaraan. Terdapat 2 jenis input untuk plat nomor kendaraan, bagi yang belum memesan input berupa *textfield* dan *drop down* bagi yang sudah memesan. data plat nomor kendaraan untuk yang sudah memesan, ditampilkan dengan filter untuk yang memesan pada hari ini dan belum mengambil antrean. Kemudian, pelanggan dapat mencetak token antrean atau membatalkannya, jika memilih untuk mencetaknya, pelanggan dipersilahkan menunggu hingga dipanggil oleh petugas konter. Pada saat petugas konter melayani pelanggan, terdapat beberapa data yang dapat diisi untuk melengkapi informasi antrean seperti kebutuhan pelanggan, *feedback* dan status dari layanan. Ketika layanan telah selesai dilakukan, petugas akan memanggil ulang pelanggan untuk penyerahan kendaraan dan memperbaharui status antrean menjadi selesai. Status antrean dapat dilihat pada tampilan antrean secara sinkron.

#### B.3 Service Management

Manajemen servis merupakan inti dari proses *after sales*. Pada dasarnya, modul ini bernama *Fleet Management* yang digunakan untuk memonitor atau mengawasi dan perawatan aset kendaraan suatu perusahaan. Namun untuk proyek PT XYZ, modul ini dimodifikasi sebagai pusat modul untuk servis kendaraan pelanggan. Dalam proses modifikasi modul ini, penulis ditugaskan dalam membuat beberapa perubahan dan pembuatan fitur baru.

#### B.3.1 Dealer Kendaraan

Dalam pendataan kendaraan pelanggan, PT XYZ membutuhkan data tambahan untuk membedakan setiap kendaraan, baik yang dibeli secara langsung pada PT XYZ maupun melalui *Dealer* lain. Untuk itu, penulis ditugaskan membuat *field* baru dalam pendataan kendaraan pelanggan sehingga dapat membedakan sumber asal pembelian kendaraan. Proses pendataan kendaraan pelanggan dapat dilihat pada Gambar 3.6.

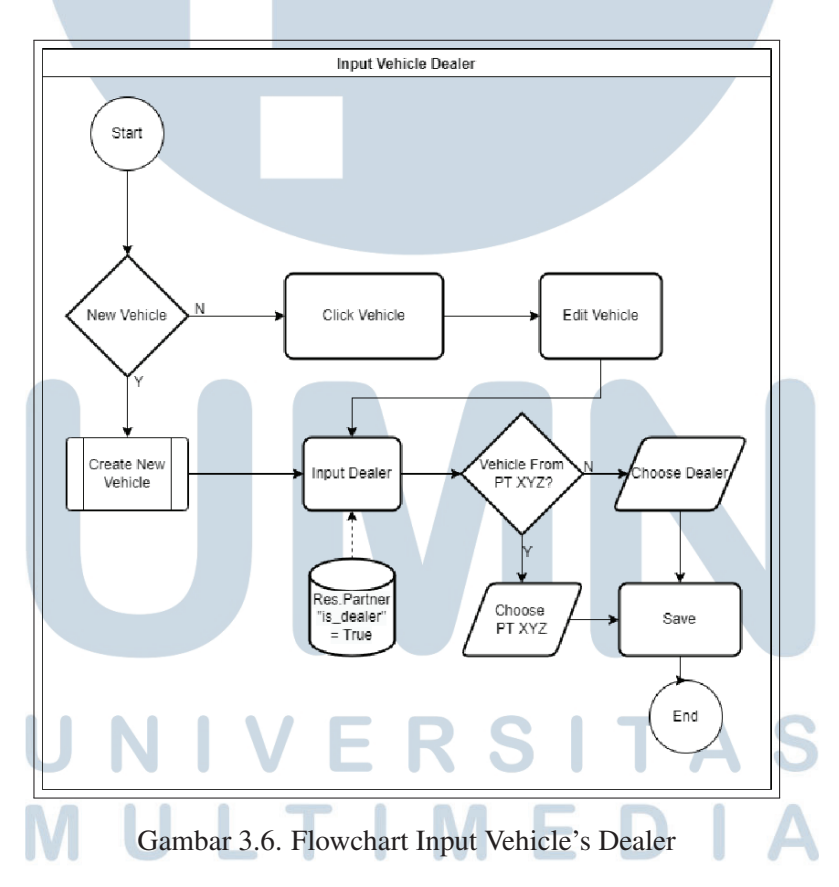

Pengguna dapat membuat data kendaraan baru atau memperbaharui data kendaraan yang sudah ada sebelumnya. Untuk mendata sumber asal pembelian kendaraan, pengguna dapat mengisi *field Dealer* yang berupa *dropdown*. Data yang ditampilkan berasal dari *database* res.partner dengan filter "is dealer" dengan nilai *True*, data ini memiliki arti bahwa partner merupakan *dealer*. Untuk kendaraan

yang dibeli dari PT XYZ, dapat memilih PT XYZ sebagai *dealer*nya. Sedangkan untuk kendaraan yang dibeli dari *dealer* lain, dapat memilih nama *dealer* tersebut.

#### B.3.2 Technician

Teknisi merupakan tenaga kerja utama dalam proses servis. Untuk mendukung proses servis pada PT XYZ, dibutuhkan data yang menyatakan karyawan PT XYZ adalah seorang teknisi dan dapat ditugaskan dalam proses servis suatu kendaraan pelanggan. Dalam servis, terdapat 2 jenis posisi yang akan melakukan servis kepada kendaraan pelanggan yaitu *foreman* dan *technician*. Pada PT XYZ, baik *foreman* dan *technician* dapat berasal dari dalam perusahaan atau mengambil tenaga kerja dari luar(*outsourcing*). Pada Gambar 3.7, ditampilkan alur untuk membuat data teknisi.

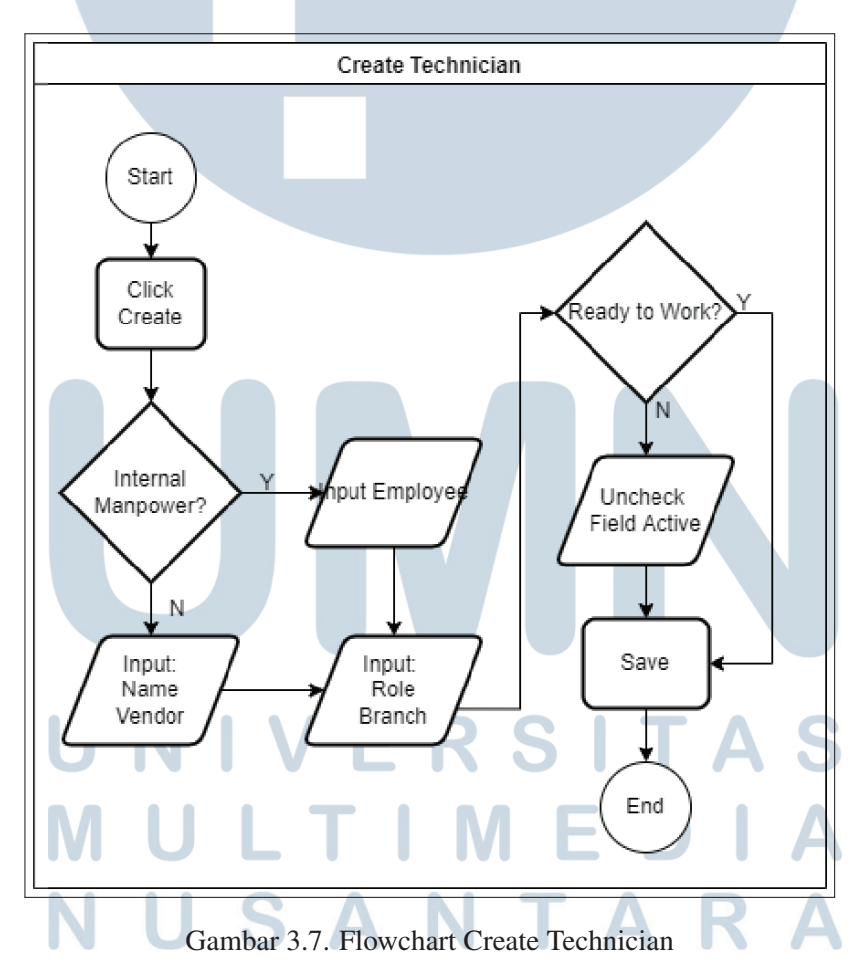

#### B.4 Survey Management

Manajemen survei pada sistem berguna untuk mendapatkan *feedback* dari pelanggan mengenai kualitas pelayanan, fasilitas, dan berbagai hal lainnya yang membutuhkan masukan dari pelanggan atau karyawan. Untuk membuat survei, sistem telah menyediakan kemudahan untuk membuatnya[5]. Pada Gambar 3.8, diperlihatkan beberapa tahapan untuk membuat survei dan status untuk penggunaannya.

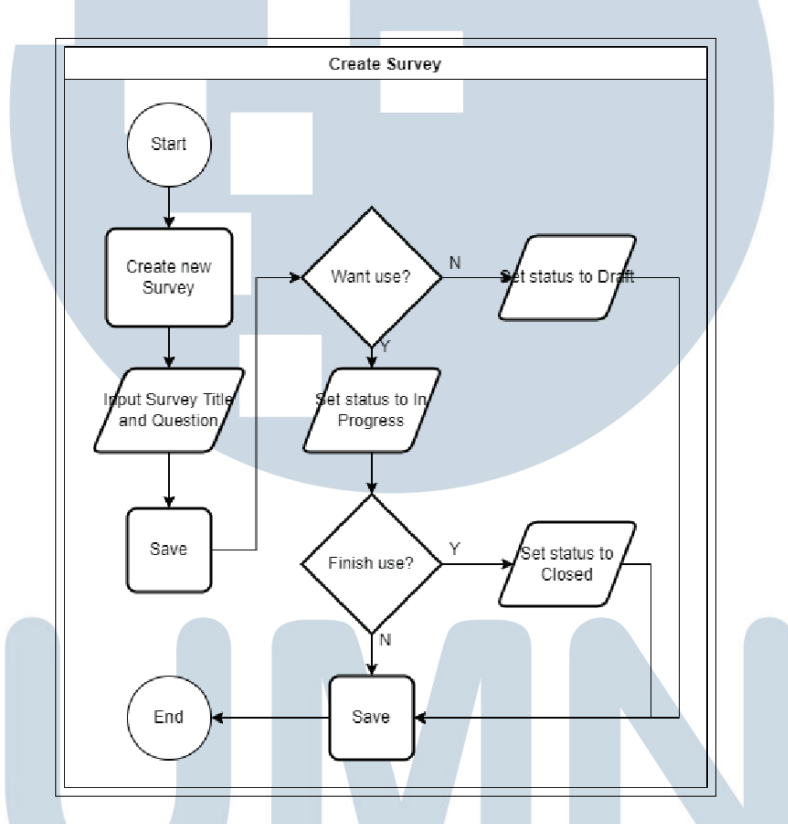

Gambar 3.8. Flowchart Create Survey

Pengguna dapat membuat survei dengan klik tombol "*Create*", lalu dengan menyiapkan judul survei dan pertanyaan. Pengguna dapat membuat pertanyaan dibagi dengan beberapa halaman survei dengan bentuk jawaban yang beragam. Dalam pembuatannya, status survei akan secara otomatis terbuat menjadi "*Draft*". Untuk mengaktifkan survei, pengguna dapat klik status "*In Progress*" atau memindahkan status survei dalam tampilan Kanban. Ketika survei sudah tidak digunakan, pengguna dapat menutup survei dengan mengganti statusnya menjadi "*Closed*".

Dalam penggunannya, penulis mengembangkan dalam pemanfaatan survei untuk servis. survei ini dilakukan setelah pembayaran hasil servis di kasir.

Setelah melakukan pembayaran, akan terdapat *smart button* untuk membuka survei. Kemudian, pelanggan dapat mengisi survei tersebut dengan mengisi beberapa pertanyaan yang diberikan.

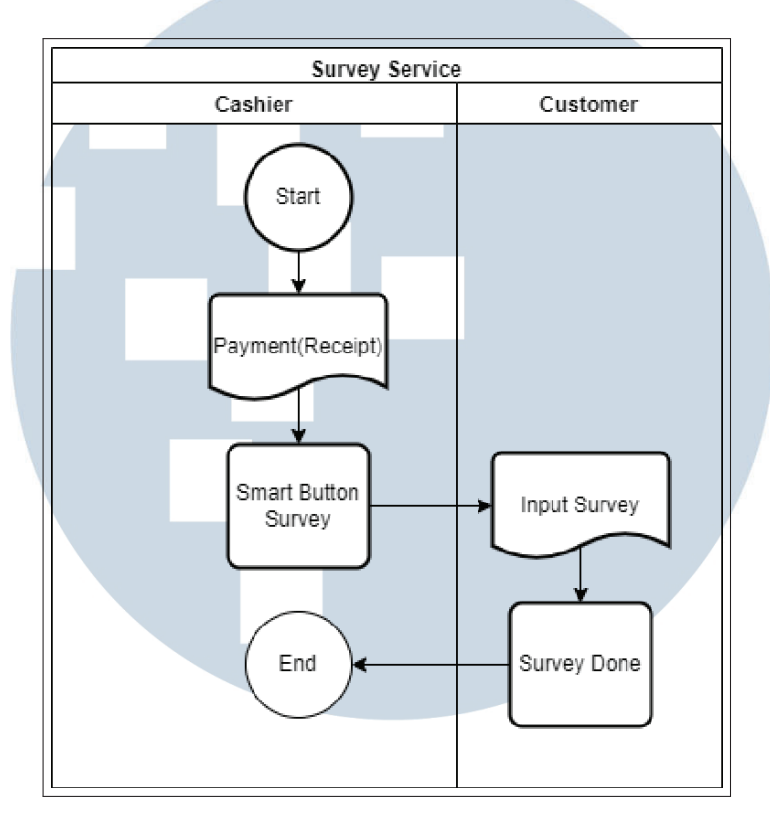

Gambar 3.9. Flowchart Service Survey Sumber: Dokumentasi PT Hashmicro Solusi Indonesia

Pada saat laporan ini ditulis, fitur *smart button* untuk mengakses survei langsung dari *invoice/receipt* belum dikembangkan namun perintah tugas kepada *developer* sudah disampaikan.

#### C. Human Resource

Pada modul *human resource*, penulis tidak merancang sistem dari 0 karena sistem untuk modul ini sudah *live* namun terdapat beberapa kesalahan dan *bug*. Modul ini digunakan untuk pengelolaan data *human resource* yang mencakup hampir seluruh kebutuhan suatu perusahaan dari proses rekrutmen karyawan, membuat kontrak kerja, memonitor data karyawan, pengajuan cuti, pembayaran gaji, hingga transisi karier karyawan. Pengguna juga dapat menggunakan modul ini untuk mengelola data absensi setiap karyawan untuk menghitung sistem penggajian[5].

#### C.1 Career Transition

Setiap karyawan dalam suatu perusahaan diharuskan hanya memiliki satu kontrak aktif untuk pendataan dan dapat bekerja. Namun untuk transisi karier, setiap karyawan, baik karyawan kontrak atau tetap membutuhkan kontrak baru untuk pendataan status posisi pekerjaan terbarunya. Sistem saat ini tidak bisa mengakhiri kontrak begitu saja, kontrak akan diakhiri pada tanggal kontrak tersebut selesai. Hal ini menjadi masalah saat transisi karier, ketika karyawan diharuskan memperbaharui kontrak karena kontrak yang sistem izinkan untuk berjalan hanya 1.

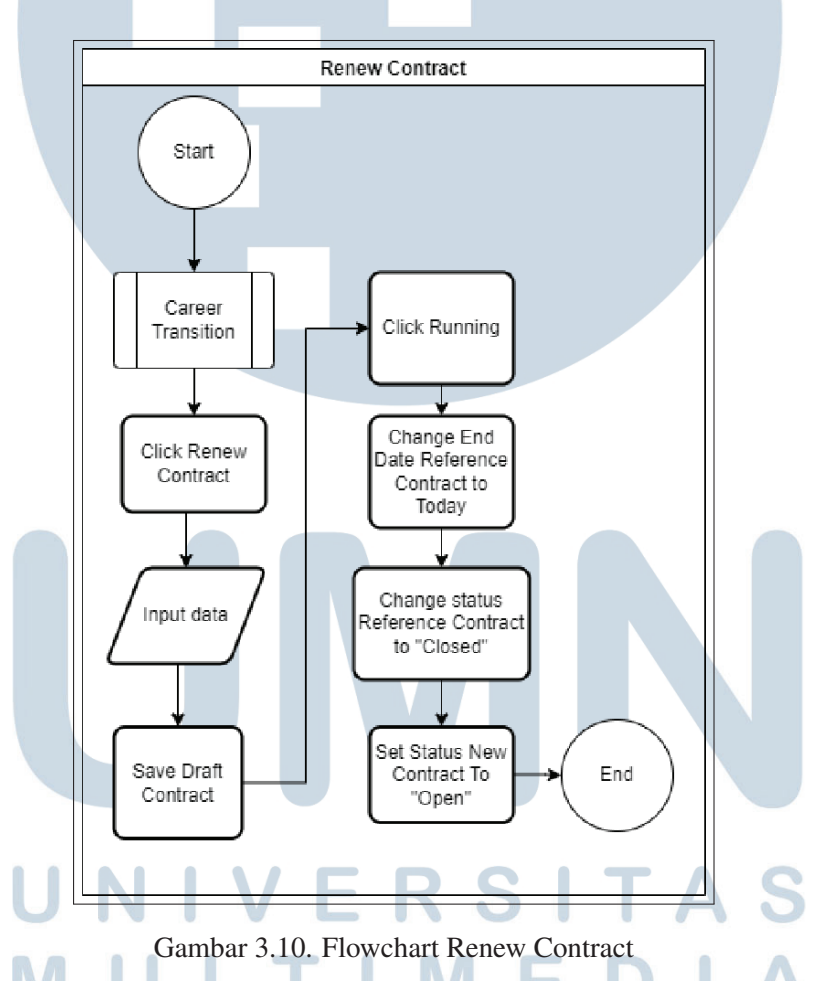

Untuk mengatasi masalah tersebut, penulis mengembangkan alur seperti pada Gambar 3.10 untuk proses pembaharuan kontrak. Akibat dari kesalahan sistem pada saat memperbaharui kontrak, terdapat beberapa data karyawan yang memiliki lebih dari satu kontrak aktif.

Saat ini, kontrak hanya akan berakhir bila sudah melewati tanggal berakhir kontrak tersebut tanpa bisa diberhentikan secara langsung. Untuk memberhentikan kontrak tersebut penulis mengembangkan fitur *Close Contract* untuk menutup kontrak aktif tersebut. Alur proses untuk menutup kontrak dapat dilihat pada Gambar 3.11.

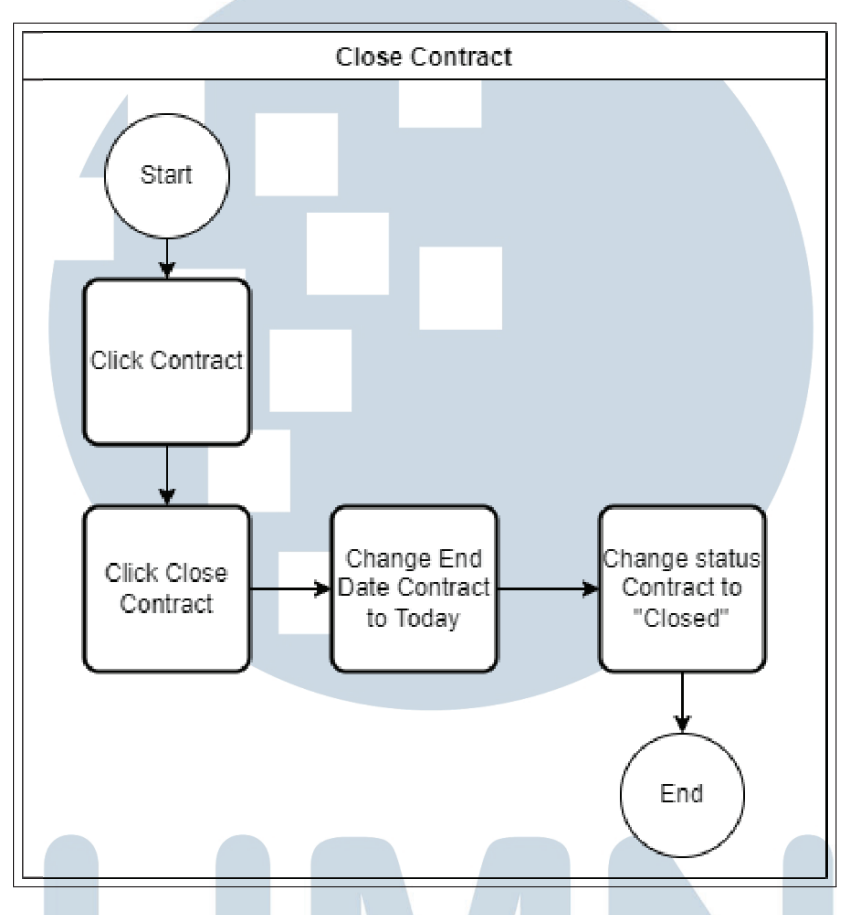

Gambar 3.11. Flowchart Close Contract

#### C.2 Disciplinary

Menu *Disciplinary* digunakan untuk menerbitkan surat peringatan terhadap karyawan PT XYZ. Namun pada sistem kini terdapat kesalahan dalam perhitungan masa berlaku surat peringatan yang tidak sesuai dengan ketentuan PT XYZ. Setelah diadakan pertemuan dengan pihak PT XYZ, solusi yang kami tawarkan berupa input manual untuk masa berlaku dari surat peringatan. Dengan perubahan ini, pihak PT XYZ dapat mengonfirmasi masa berlaku surat peringatan sebelum diterbitkan.

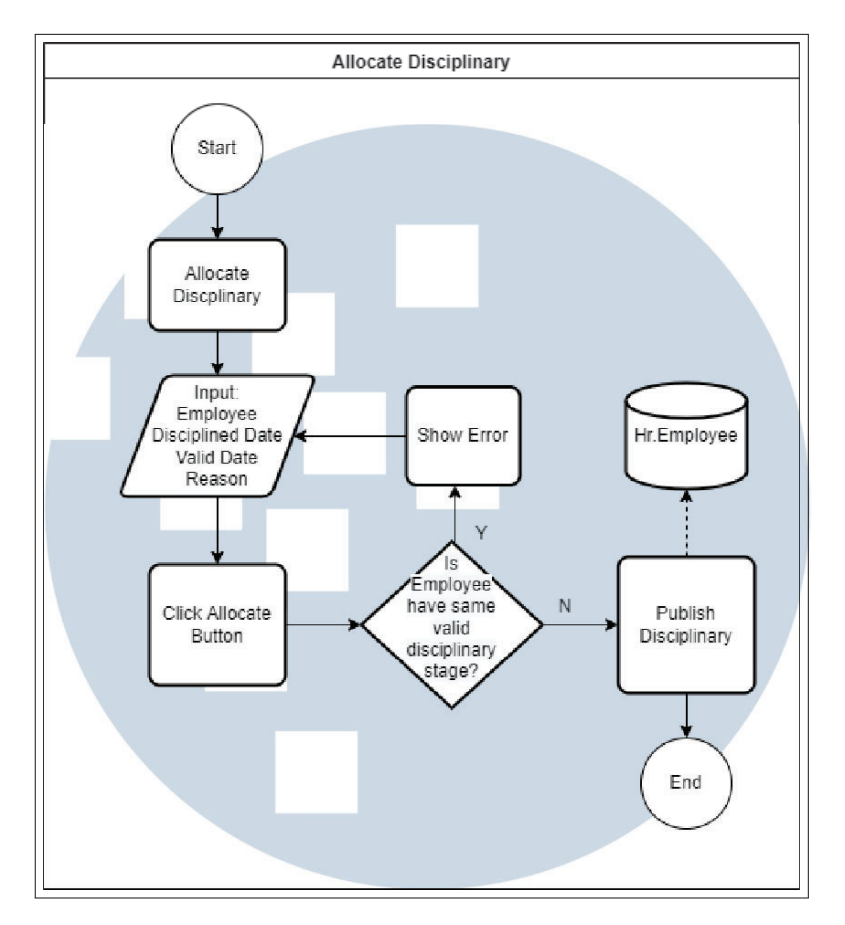

Gambar 3.12. Flowchart Allocate Disciplinary Sumber: Dokumentasi PT Hashmicro Solusi Indonesia

#### 3.4 Kendala dan Solusi yang Ditemukan

Dalam pelaksanaan kerja magang di PT Hashmicro Solusi Indonesia, penulis dihadapkan dengan beberapa masalah yang memengaruhi kinerja penulis dalam kerja magang.

#### 3.4.1 Kendala yang Ditemukan

Berikut merupakan beberapa kendala yang dihadapi oleh penulis semasa kerja magang.

- 1. *Website* yang digunakan untuk melakukan *assignment* praktik sering mengalami *overload* dikarenakan banyaknya peserta kerja magang yang mengakses.
- 2. Penulis ditugaskan dalam sebuah proyek yang sudah berada pada tahap *development*. Hal ini membuat penulis sulit memahami proses bisnis dan

kebutuhan klien. Selain itu, tidak lengkapnya dokumen *handover* semakin membuat penulis merasa sulit untuk memahami kebutuhan klien.

- 3. Proyek yang dikerjakan penulis, mengalami penundaan karena faktor internal.
- 4. Terdapat modul-modul yang digunakan dalam proyek namun tidak diberikan pelatihan.

#### 3.4.2 Solusi yang Ditemukan

Untuk menanggapi kendala yang ditemukan, berikut juga beberapa upaya penulis untuk melewatinya.

- 1. Pihak PT Hashmicro Solusi Indonesia memberikan perpanjangan waktu untuk pengumpulan *assignment* untuk memberikan kesempatan peserta kerja magang mengerjakan dengan lebih baik.
- 2. Penulis aktif dalam bertanya kepada *senior consultant* dan *project manager* untuk memahami kebutuhan klien dan modul yang digunakan.
- 3. *Project manager* mengganti *senior consultant* yang bertugas untuk menangani permasalahan internal, namun membuat proses proyek tertunda lagi untuk melakukan proses *handover*.

## **RSITA** NIVE ULTI USANTAR